# **Reporting CLABSI to the National Healthcare Safety Network**

Roza Tammer, MPH, CIC HAI Reporting Epidemiologist

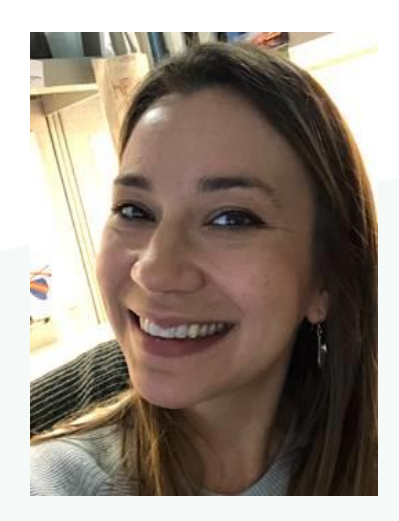

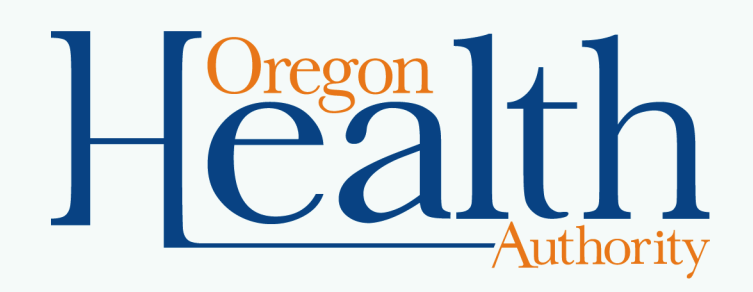

#### **Primary audiences**

- Oregon acute-care, critical access, and long-term acute care hospitals who are
	- Newly reporting central line-associated bloodstream infections (CLABSI) to the National Healthcare Safety Network (NHSN) at the facility level
	- Need a refresher regarding reporting CLABSI to NHSN
	- Training new infection preventionists to report CLABSI to NHSN

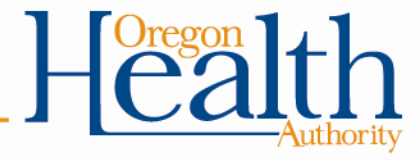

### **Objectives**

- Define CLABSI and the public health significance of these infections
- Review reporting requirements for CLABSI in Oregon
- Understand the key steps to reporting CLABSI in NHSN
- Access guidance documents and reporting forms
- Locate resources to complete self-guided training
- List ways to connect with Oregon's Healthcare-Associated Infections (HAI) Program

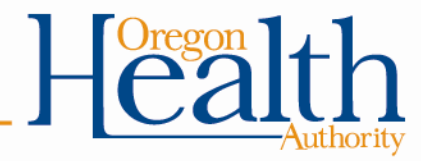

## **What is a CLABSI?**

- Central line: An intravascular catheter that terminates at, close to the heart, or in one of the great vessels that is used for infusion, withdrawal of blood, or hemodynamic monitoring
- CLABSI: A laboratory-confirmed bloodstream infection where an eligible organism is identified and a central line is present on the day of event (DOE) or the day before
- Population at risk
	- Patients with central lines
	- Patients in intensive care units (ICUs)
	- Patients with mucosal barrier injuries
- Prevention strategies
	- Proper insertion technique, management, and prompt removal of the central line

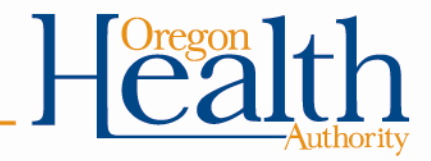

# **CLABSI in the U.S. and Oregon**

#### • Burden of disease

- Associated with significant morbidity, mortality, increased length and cost of hospital stay
- Estimated approximately 30,000 CLABSIs occur in ICUs and wards of U.S. hospitals each year
- Benchmarks
	- The Oregon Health Authority (OHA) compares Oregon hospital data to two national benchmarks, both standardized infection ratios (SIR)
		- 2013 U.S. Department of Health and Human Services (HHS) target SIR for acute care hospital HAI prevention: 0.50
		- 2014 national SIR established by NHSN: 0.45
	- Both benchmarks have been updated to assess data reported for 2017 and later

<https://health.gov/hcq/prevent-hai-action-plan.asp> <https://www.cdc.gov/HAI/pdfs/progress-report/hai-progress-report.pdf> <https://www.ahrq.gov/professionals/quality-patient-safety/cusp/clabsi-final-companion/clabsicomp1.html>

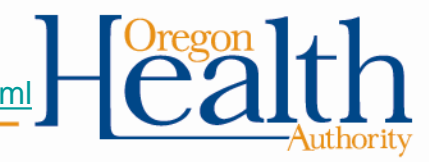

# **CLABSI in Oregon**

#### **Executive summary 2016** Health care-associated infections in Oregon hospitals

Health care-associated infections (HAIs) can have devastating consequences for patients. The summary below shows how 2016 data from Oregon's acute care hospitals compares to: 1) national baselines and 2) 2013 national HAI reduction targets set by the U.S. Department of Health and Human Services (HHS).

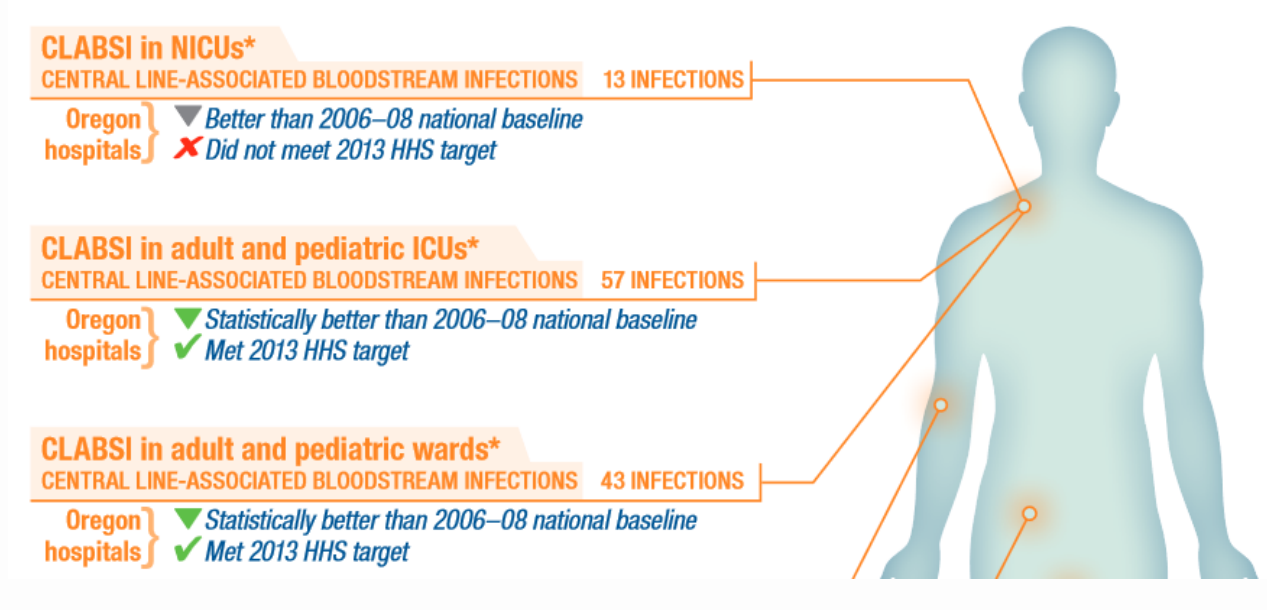

https://www.oregon.gov/oha/PH/DISEASESCONDITIONS/COMMUNICABLEDISEASE/HAI/ Pages/Reports-and-Data.aspx

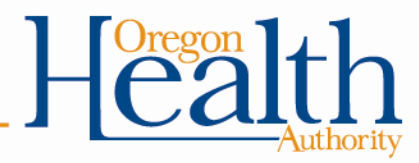

# **Reporting CLABSI in Oregon**

- Legislative context
	- Established by OAR 333-018
- Oregon CLABSI reporting requirement (updated 2015)
	- All hospitals (acute-care, critical access, long-term acute care)
	- Location-based: all adult, pediatric, and neonatal ICUs; all adult and pediatric medical, surgical, and medical/surgical wards
- Exemptions for CLABSI reporting will not be offered starting 2019
	- Previously, facilities with <50 central line days per year could request an exemption to CLABSI reporting to OHA
	- June 2018 HAI Advisory Committee (HAIAC) meeting: Vote to remove exemptions based on HAI Program staff proposal
	- All applicable facilities must report CLABSI data for 2019 forward

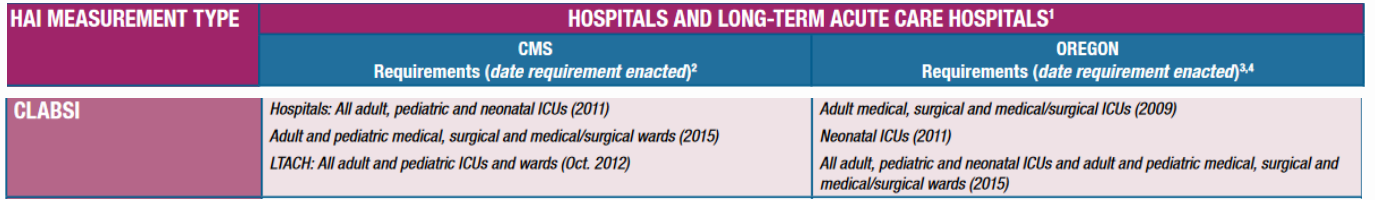

arcweb.sos.state.or.us/pages/rules/oars\_300/oar\_333/333\_018.html https://www.oregon.gov/oha/PH/DiseasesConditions/CommunicableDisease/ReportingCommun icableDisease/Documents/ReportingPosters/poster-hai.pdf

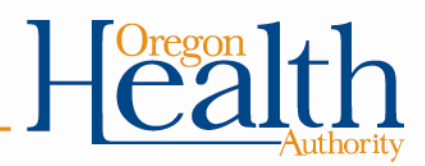

# **Key steps to reporting CLABSI**

- Setup
	- Enroll in the Patient Safety Component (PSC) in NHSN
	- Ensure facility users have access and rights
	- Join the State of Oregon NHSN group
	- Facility location mapping look at the required locations and review old mapped locations
	- Check that your confer rights template is up to date
- Ongoing reporting
	- Enter monthly reporting plans
	- Report denominator data (central line days, patient days)
	- Report numerator data (infections)
- Review alerts and data

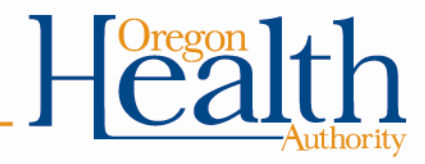

## **Activate the Patient Safety Component**

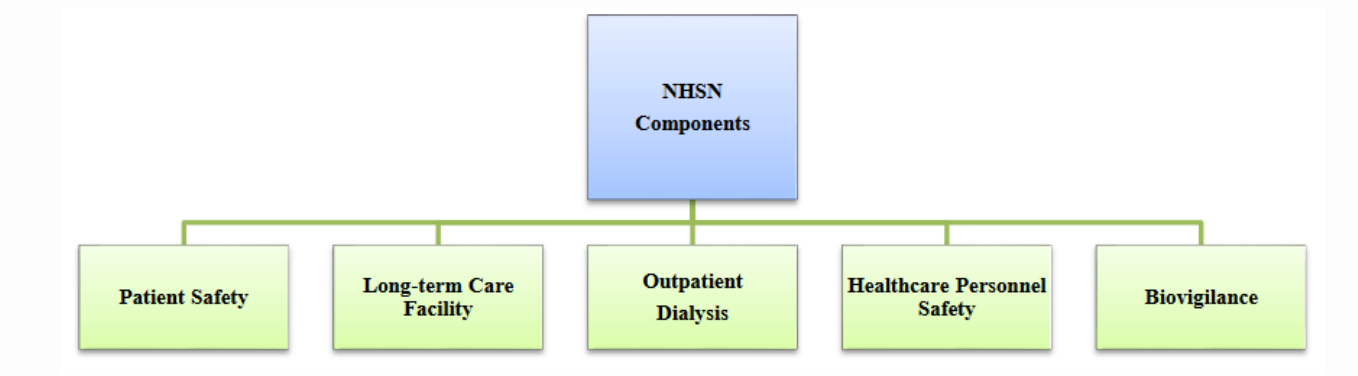

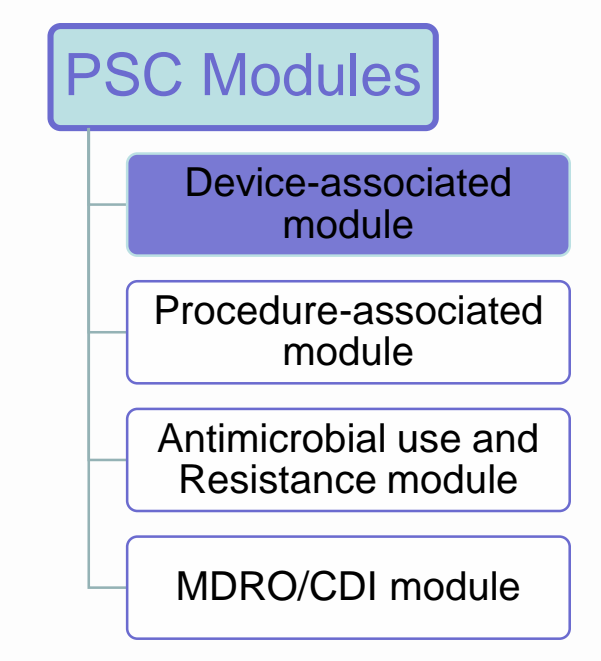

- Component enrollment lets facilities access and report certain data in NHSN
- Can only be done by the NHSN Facility Administrator
- Since all Oregon hospitals report laboratoryidentified (LabID) MRSA and *Clostridium difficile*  infection (CDI) events, all are already enrolled in the PSC.

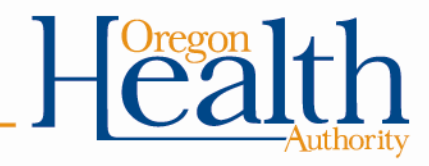

https://www.cdc.gov/nhsn/pdfs/pscmanual/1psc\_overviewcurrent.pdf

## **Review your confer rights template**

- Ensure your facility has accepted the most recent confer rights template
	- If not, your facility will be notified upon login (Confer Rights Not Accepted alert)
	- Click the link under Group Name to view requested data and accept the template
- Make sure you are looking at the correct group
- Checked "N/A" boxes next to required locations for reporting mean those data will not be shared with the group, and should only be checked if there is no location of that type mapped in the facility

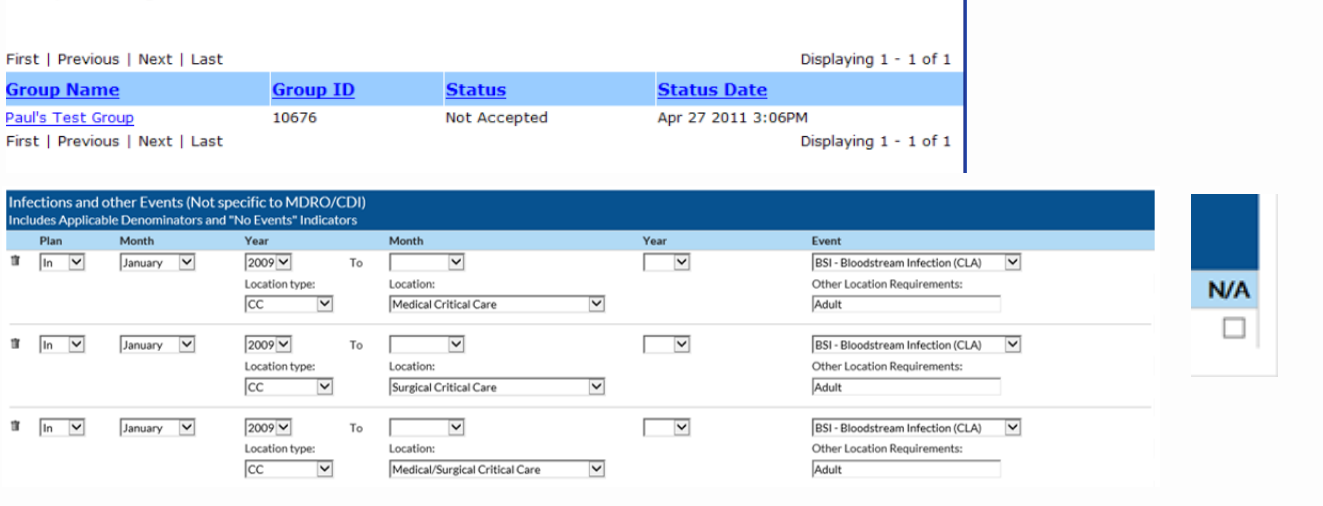

#### **Confer Rights Not Accepted List** Define rights have been changed or new locations have been added affecting the Group

below. You may accept new rights or leave the group. Click the Group Name to view and

accept new rights.

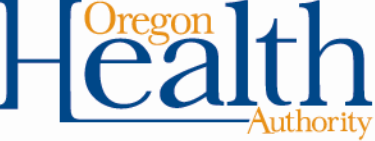

#### **Ensure user access and rights**

- If your facility has newly enrolled in the PSC, the NHSN Facility Administrator must make sure at least one user may access it
- New users may be added, or existing users may be given access to the PSC
- For all users intended to access the PSC, be sure that "Patient Safety" box is checked under "Edit User Rights" and save

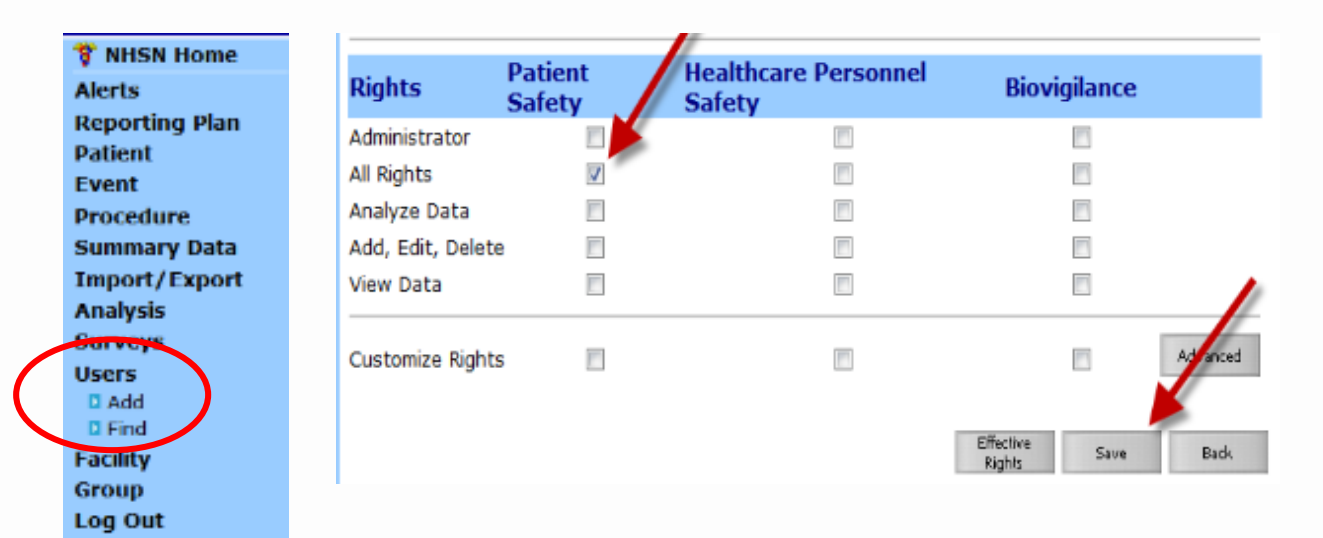

https://www.cdc.gov/nhsn/pdfs/training/enroll/nhsn\_getting\_started.pdf

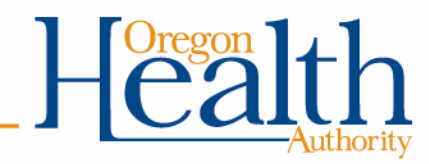

### **Review mapped locations**

- Like catheter-associated urinary tract infection (CAUTI), CLABSI reporting is location-based: all adult, pediatric, and neonatal ICUs; all adult and pediatric medical, surgical, and medical/surgical wards
- Which locations a facility must perform surveillance for are defined specifically by the way they are mapped according to CDC Location Codes

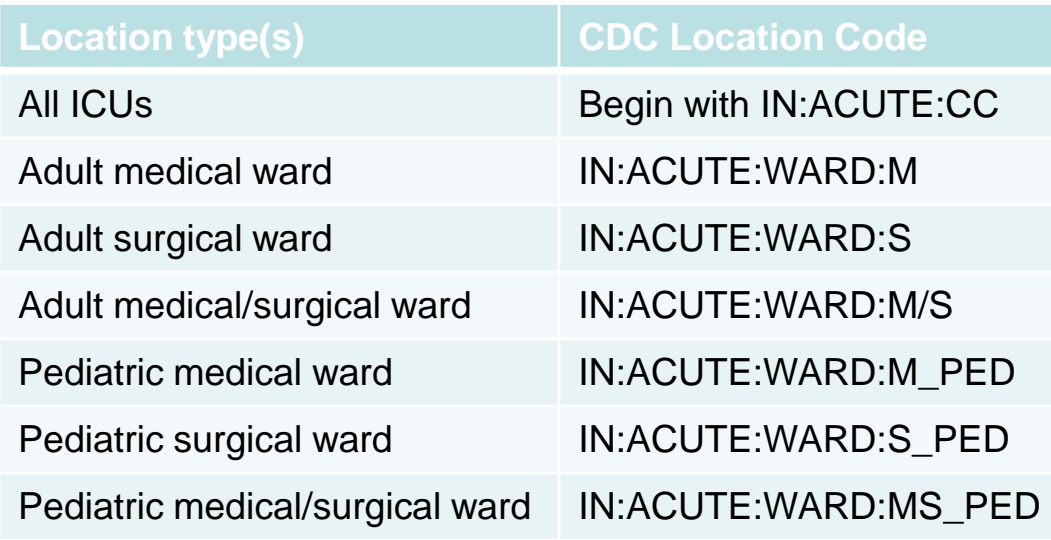

[https://www.cdc.gov/nhsn/PDFs/pscManual/15LocationsDescriptions\\_current.pdf](https://www.cdc.gov/nhsn/PDFs/pscManual/15LocationsDescriptions_current.pdf)

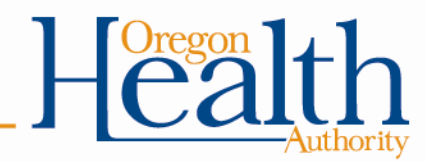

### **Review mapped locations**

**8 NHSN Home Alerts Reporting Plan Patient Event Procedure Summary Data Import/Export Analysis Surveys Users** D Add **Bill Stribe** Facility Log Out

- Review all mapped locations in your facility
	- Review "Facility" "Locations" and hit "Find" to create a list of all mapped locations.
- Add applicable locations to the monthly reporting plan
- Review all existing mapped locations to ensure they are accurate
	- Define acuity of care and type of service to ensure mapped accurately
	- Edit, add, delete as needed; re-map as applicable and add to monthly reporting plan
	- Incorrectly mapped locations will impact the completeness of the data you report and the accuracy of your data analyses
- Recommendation is to review locations annually and whenever changes that may impact mapping are anticipated

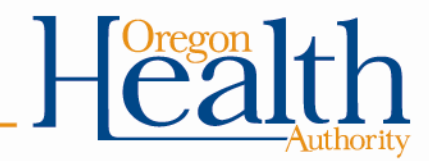

# **Enter/edit monthly reporting plans**

- Reporting plans allow NHSN users to inform CDC which data is going to be reported by the facility
	- Each month must have its own plan
	- Plans can be copied and pasted from one month to another
- Each component has its own plan
- "Off plan" surveillance is data only for facility use, and will not be shared with CMS/OHA or included in NHSN reports/publication
- PDF version of plan and table of instructions are useful to review
- Accuracy of plans can impact ability to enter/edit/access data as well as ensure complete reporting and alert function

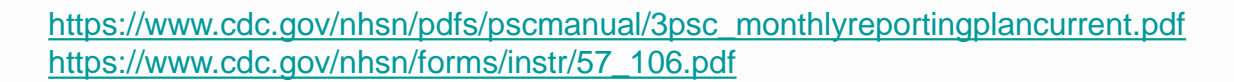

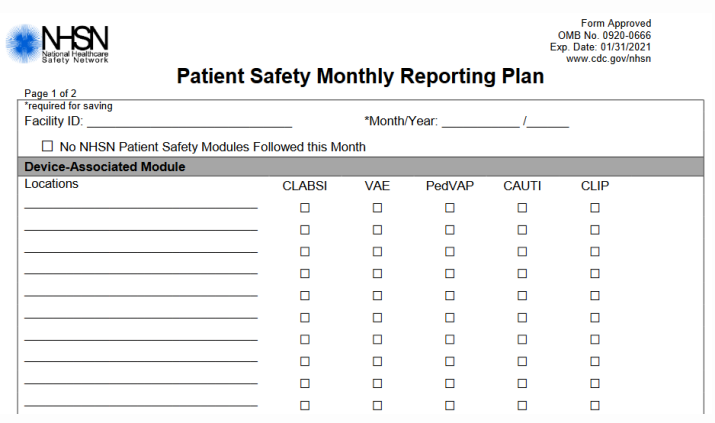

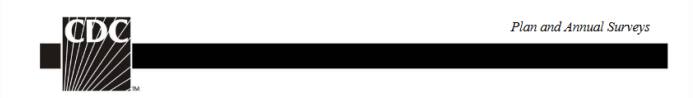

**Instructions for Completion of the Patient Safety Monthly Reporting Plan Form (CDC 57.106)** 

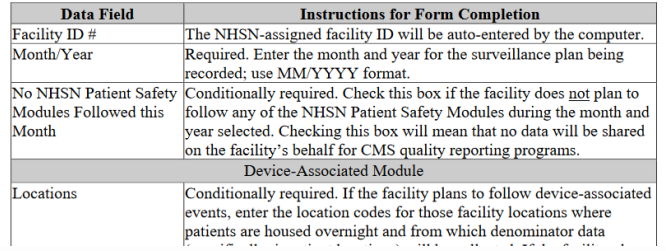

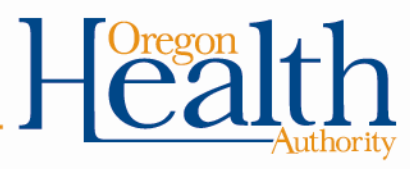

# **Enter/edit monthly reporting plans**

• Select Reporting Plan and Add

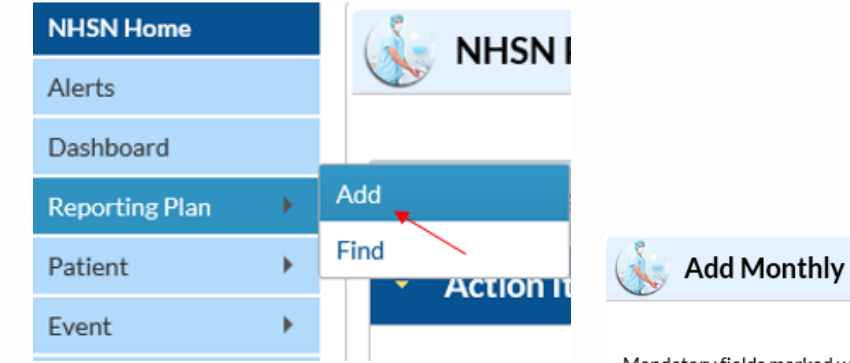

#### **Add Monthly Reporting Plan**

 $\checkmark$ 

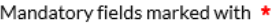

Facility ID \*: NHSN State Users Test Facility #2 (ID 15165) V

Month \*: Year \*:  $\checkmark$ 

 $\Box$  No NHSN Patient Safety Modules Followed this Month

#### **Device-Associated Module**

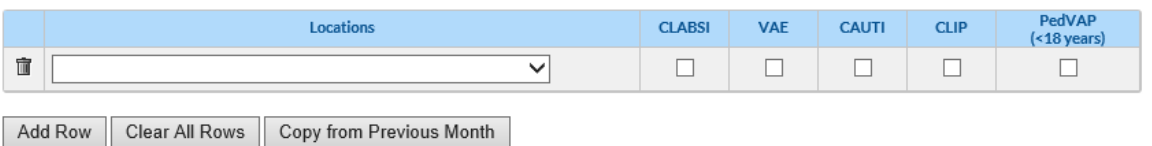

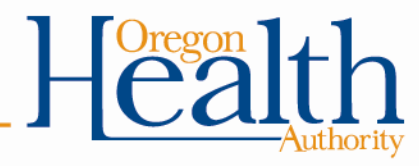

### **Enter/edit monthly reporting plans**

• Ensure that the location codes for all locations for which CLABSI reporting is required are represented under "locations" and "CLABSI"

#### Mandatory fields marked with \*

Facility ID \*: NHSN State Users Test Facility #2 (ID 15165)

- Month \*: January
- Year \*: 2015

No NHSN Patient Safety Modules Followed this Month

#### **Device-Associated Module**

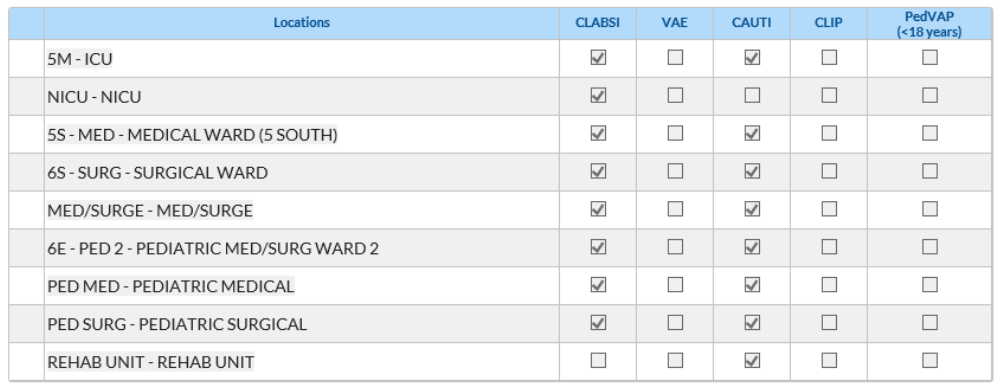

#### **Add Monthly Reporting Plan**

#### Mandatory fields marked with \* Facility ID \*: NHSN State Users Test Facility #2 (ID 15165) v Month \*:  $\overline{\mathbf{v}}$ Year  $\star$ :  $\overline{\phantom{0}}$

No NHSN Patient Safety Modules Followed this Month

#### Device-Associated Module

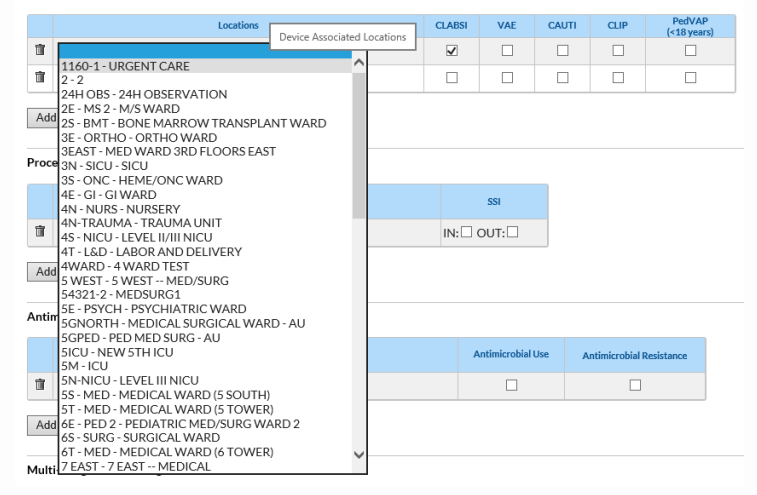

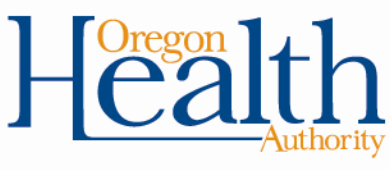

#### **Report denominator data**

- Central line days and patient days are entered on the appropriate denominator form, depending upon setting
- Protocols define methods for data collection and reporting
	- Manual daily data collection
	- Manual sampled weekly data collection
	- Electronic
- For every month and location in which no central line days are identified, enter "0"
- PDF version of denominator reporting and table of instructions are useful to review **Form Approved** NHSN **OMB No. 0920-0666** Exp. Date: 01/31/2021

www.cdc.gov/nhsn

Denominators for Intensive Care Unit (ICU)/Other Locations (not NICU or SCA) Page 1 of 1 \*required for saving Facility ID: \*Location Code: \*Month \*Year \*\*Number Number of \*\*Number of patients **\*\*Number of patients** Number of \*Number of total **Episodes of** Date with 1 or more central with a urinary patients on of Patients patients on **Mechanical APRV** lines catheter Ventilation a ventilator  $\overline{2}$  $\overline{\mathbf{3}}$ 

[https://www.cdc.gov/nhsn/forms/57.118\\_DenominatorICU\\_BLANK.pdf](https://www.cdc.gov/nhsn/forms/57.118_DenominatorICU_BLANK.pdf) https://www.cdc.gov/nhsn/forms/instr/57\_118.pdf

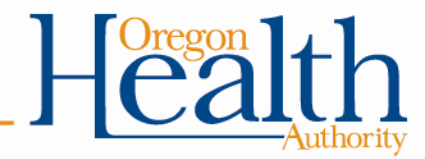

#### **Report denominator data**

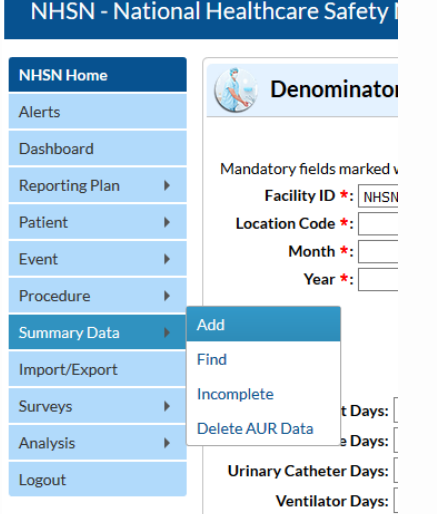

NHSN - National Healthcare Safety Network

**Add Patient Safety Summary Dat** 

Summary Data Type:

**NHSN Home** 

**Reporting Plan** Patient Event Procedure Summary Data Import/Export **Surveys** Analysis Logout

Alerts Dashboard

- Select Summary Data and Add
- Depending on the location you are reporting for, select the appropriate Summary Data Type
- Enter denominators and Save

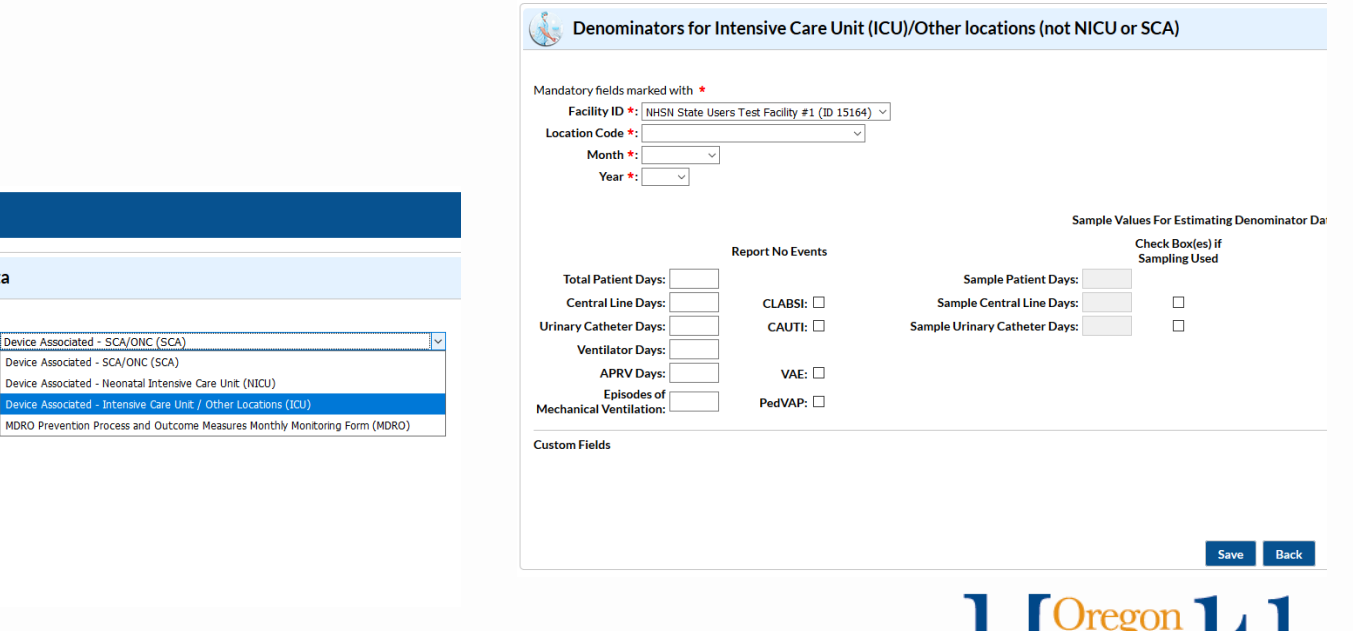

- CLABSI events are reported on the Primary BSI Form
- PDF version of denominator reporting and table of instructions are useful to review
- Protocols provide definitions, guidelines, and reporting criteria
- In every month for which no CLABSI events are identified, the "Report No Events" box on the monthly reporting plan must be checked

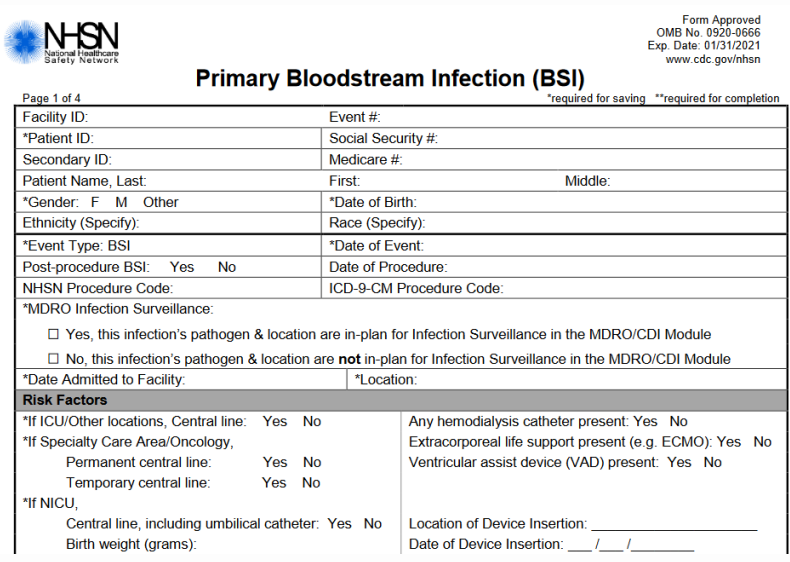

[https://www.cdc.gov/nhsn/pdfs/pscmanual/4psc\\_clabscurrent.pdf](https://www.cdc.gov/nhsn/pdfs/pscmanual/4psc_clabscurrent.pdf) <https://www.cdc.gov/nhsn/pdfs/training/2018/clabsi-508.pdf> https://www.cdc.gov/nhsn/forms/57.108\_PrimaryBSI\_BLANK.pdf

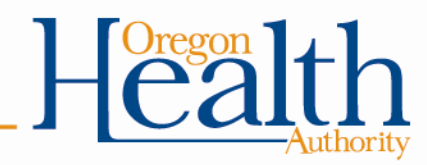

#### • Select Event and Add

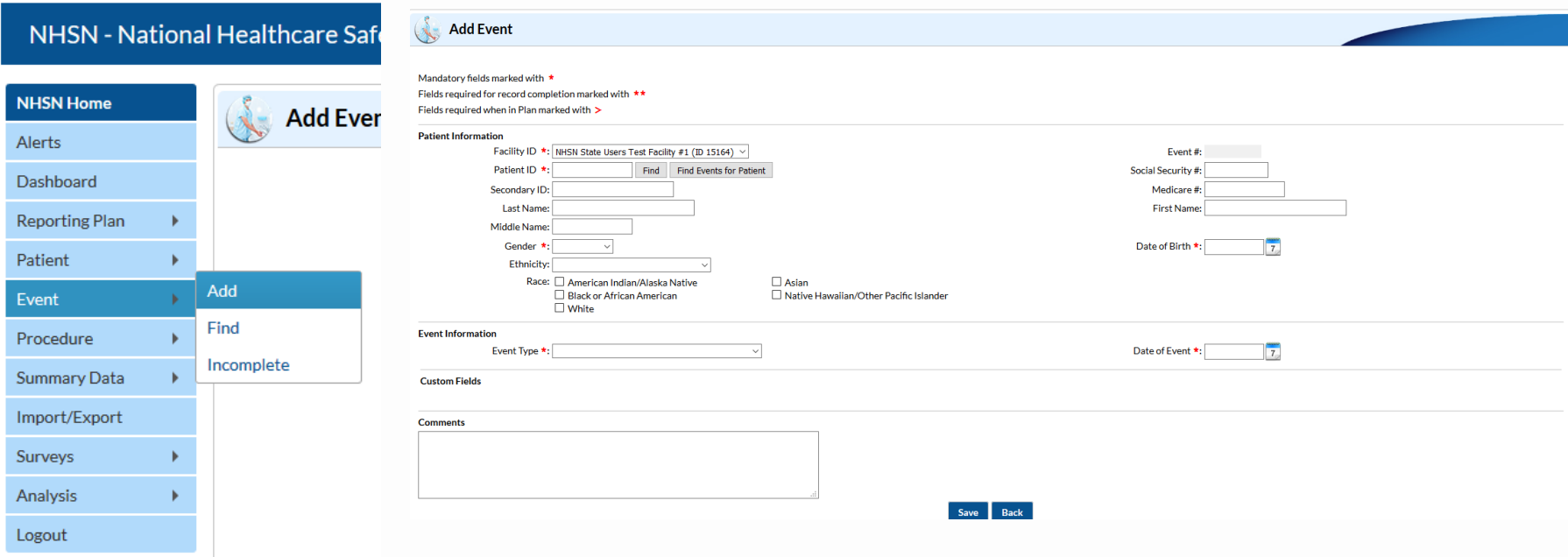

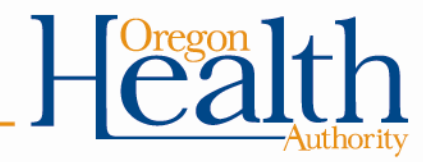

- Select BSI Bloodstream Infection as Event Type
- Additional data fields will populate
- Enter data and Save

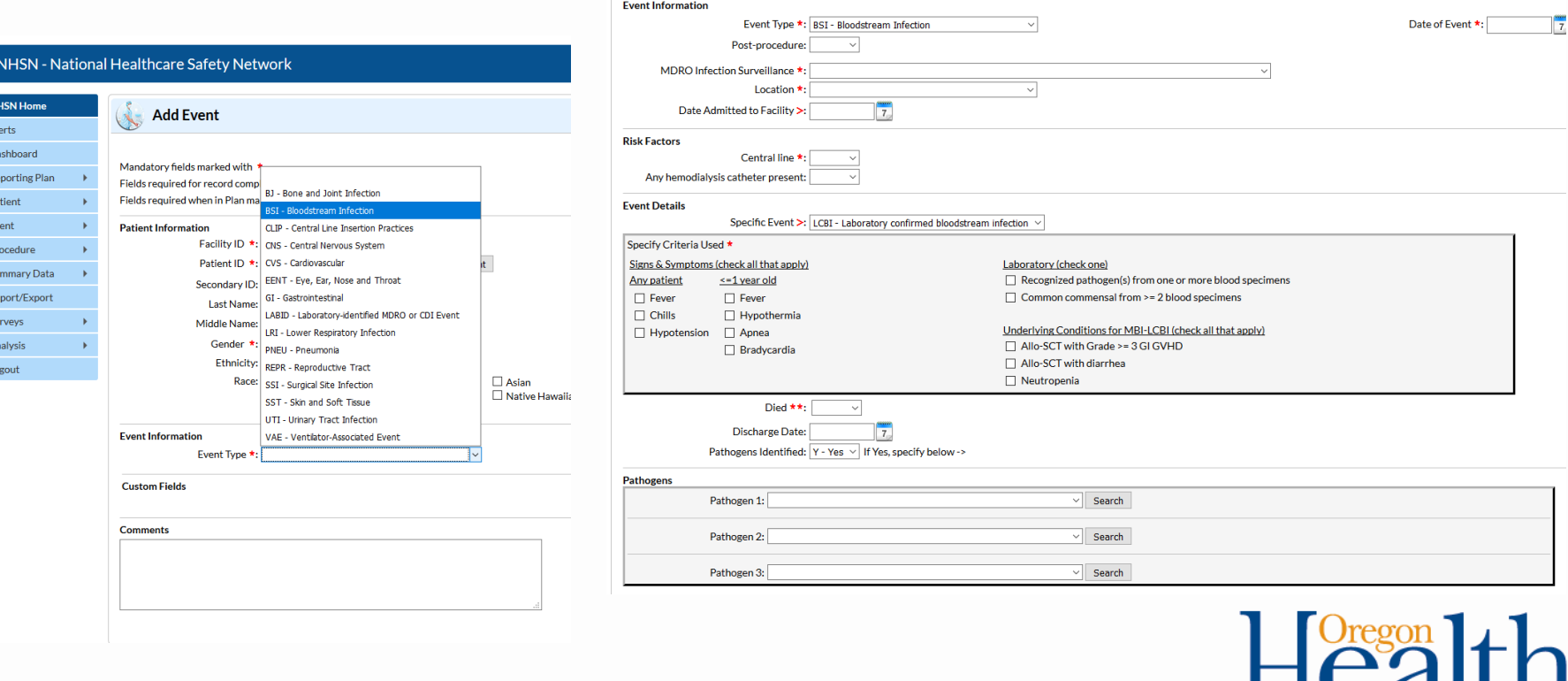

- CLABSIs are categorized into six subtypes
	- Laboratory-Confirmed Bloodstream Infection (LCBI) 1, 2, 3
	- Mucosal Barrier Injury (MBI)-LCBI 1, 2, 3
	- Each has different criteria that must be met

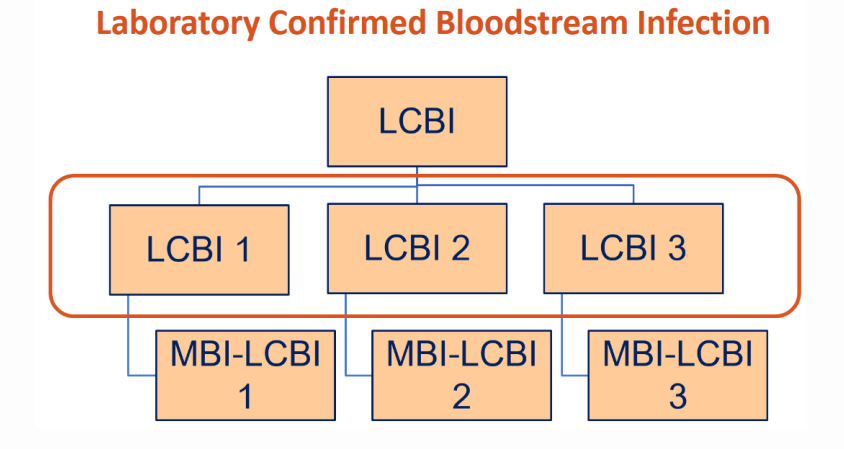

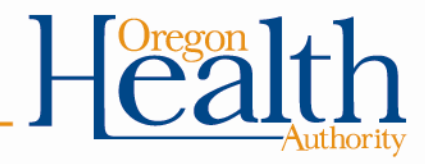

## **Selected universal terms for HAI surveillance**

- Date of event (DOE)
	- Depends on the type of LCBI; for LCBI 1, DOE = date of blood specimen collected. For LCBI 2 or 3, DOE = first date an element of criteria occurs within the infection window period
- Healthcare associated infection (HAI)
	- Applies to an infection if the DOE occurs on or after the 3<sup>rd</sup> calendar day of admission to an inpatient location
- Infection window period (IWP)
	- 7 day period in which all site-specific infection criteria must be met. Date of collection of first positive blood specimen, 3 days before, 3 days after
- Present on admission (POA)
	- Applies to an infection if the DOE occurs during the POA time period (day of admission to an inpatient location, 2 days before admission, 1 day after admission)
- Repeat infection timeframe (RIT)
	- 14-day timeframe during which no new infections of the same type are reported
- Location of Attribution (LOA)
	- The inpatient location where the patient was assigned on the DOE

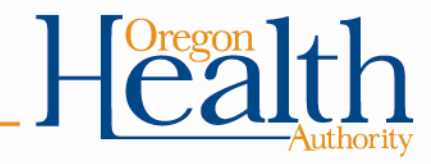

https://www.cdc.gov/nhsn/pdfs/pscmanual/4psc\_clabscurrent.pdf

## **Selected definitions specific to CLABSI surveillance**

- Primary bloodstream infection
	- An LCBI that is not secondary to an infection at another body site
- Secondary BSI
	- A BSI thought to be seeded from a site-specific infection at another body site
- Secondary BSI attribution period
	- The period in which a blood specimen must be collected for a secondary BSI to be attributed to a primary site of infection
- Access
	- Line placement, or use of any CL for infusion, withdrawal of blood, or hemodynamic monitoring during the current inpatient admission
- Eligible central line
	- A CL that has been in place for >2 consecutive calendar days, following the first access of the central line, in an inpatient location, during the current admission
- Eligible BSI organism
	- An organism that is not an excluded pathogen for use in meeting LCBI or MBI-LCBI criteria

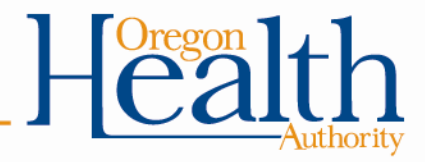

# **Steps for assessing presence of CLABSI**

- After a positive blood specimen
	- Determine the IWP
	- Determine elements present in IWP
	- Consider the organism and determine DOE
	- Determine if POA or HAI
		- If POA, stop! Nothing to report
	- If HAI, determine device association and location of attribution
	- Determine RIT
	- Determine if another site-specific source of infection is present
		- If secondary, stop! No CLABSI to report go to secondary BSI
	- If not secondary, determine LCBI 1, 2, or 3 based on organism and symptom (if required)

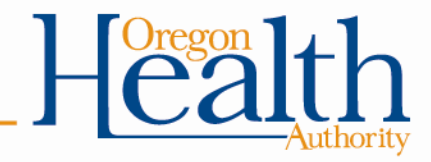

# **Example: LCBI Criterion 1**

Eligible Central Line: A CL that has been in place for more than two consecutive calendar days (on or after CL day 3), following the *first access* of the central line, in an inpatient location, during the current admission. Such lines are eligible for CLABSI events and remain eligible for CLABSI events until the day after removal from the body or patient discharge, whichever comes first. See Table 3 for examples

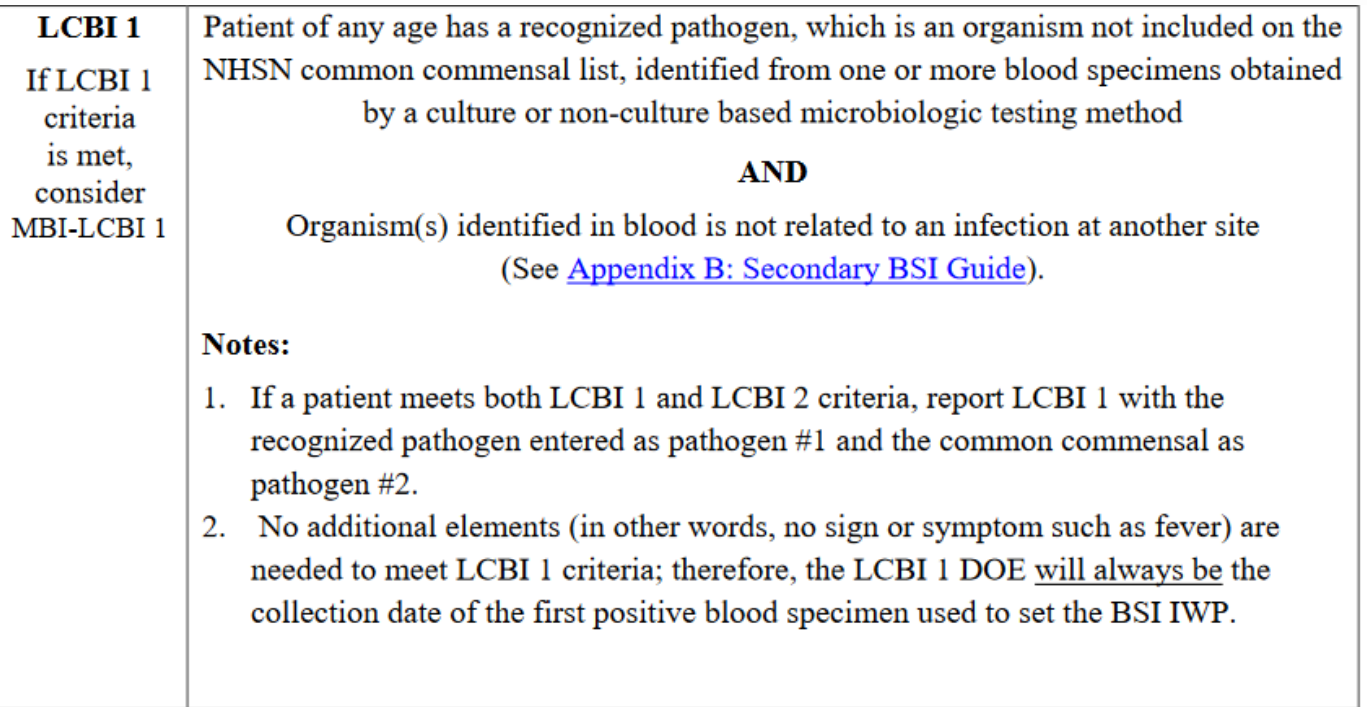

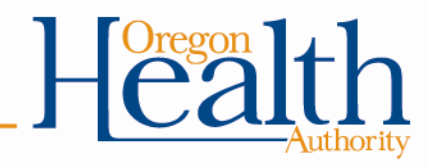

#### **Case study: Mr. Rhoades**

- **June 3rd** Mr. Rhoades was admitted to CCU after having a heart attack.
- June 4th A central line was placed in CCU.
- June 7<sup>th</sup> A blood culture was collected because he became confused and was having chills.
	- Culture resulted *Serratia marcescens* (a recognized pathogen).
- No other source of infection was identified.
- Is this an LCBI?
	- Yes
	- No

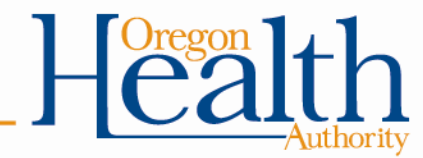

#### **Case study: Mr. Rhoades**

- **June 3rd** Mr. Rhoades was admitted to CCU after having a heart attack.
- June 4th A central line was placed in CCU.
- June 7<sup>th</sup> A blood culture was collected because he became confused and was having chills.
	- Culture resulted *Serratia marcescens* (a recognized pathogen).
- No other source of infection was identified.
- Is this an LCBI? – Yes – No

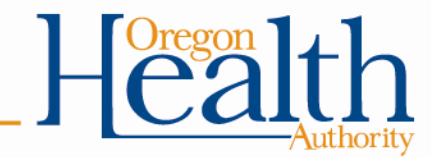

### **Case study: Mr. Rhoades**

- HAI LCBI 1 has been met
- *S. marcescens*
- Attributed to CCU
- CLABSI
	- CL in place >2 calendar days on day of event; still in place
- DOE: 6/7
- IWP: 6/4-6/10
- RIT: 6/7-6/20

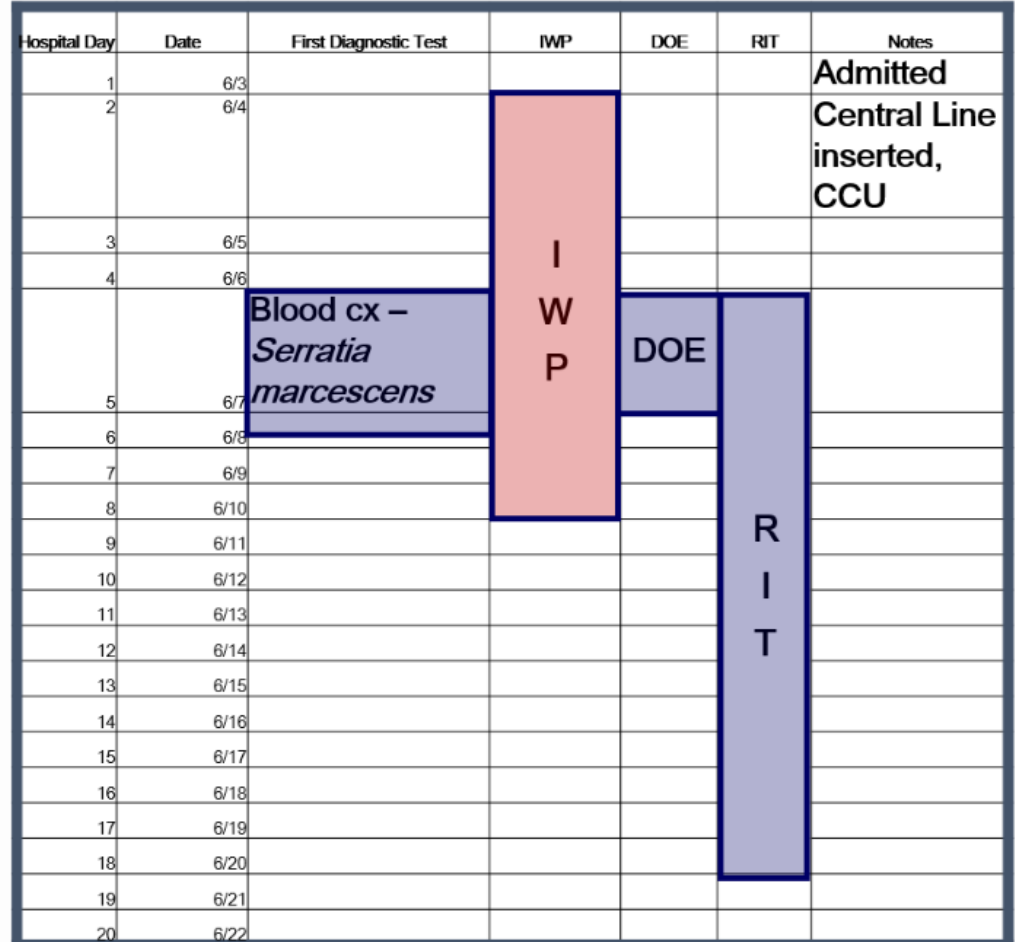

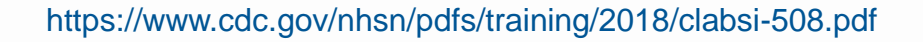

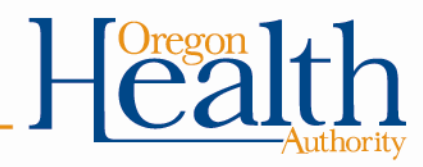

# **Complete self-guided training**

#### NHSN's Educational Roadmaps provide a guided tour to training materials/information

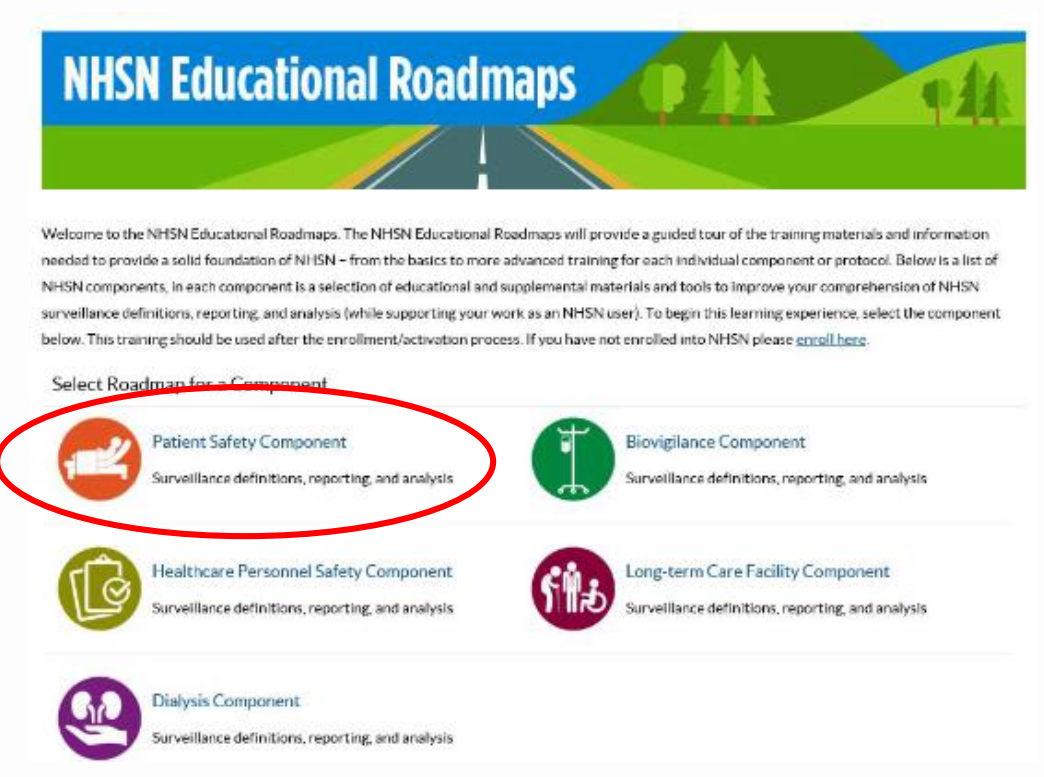

H

https://www.cdc.gov/nhsn/training/roadmap/index.html

#### **PSC Training Basics**

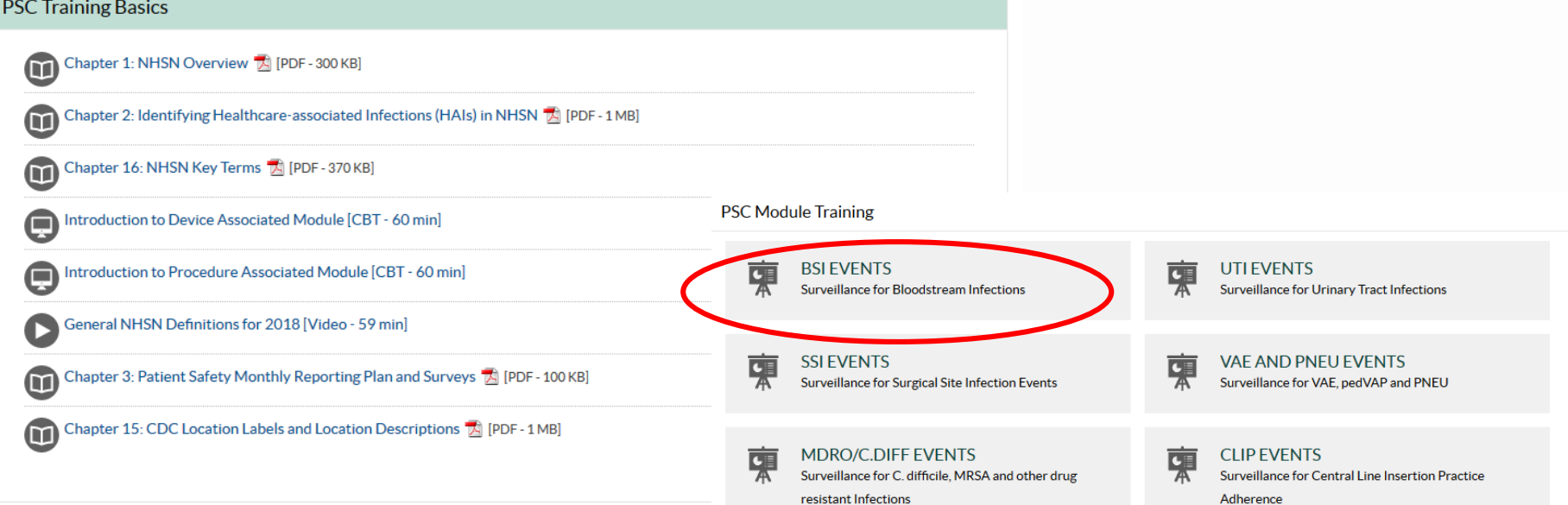

#### Clicking on a component will provide

- Component-wide training basics
- Training materials for each module in the component
- Training materials for analysis

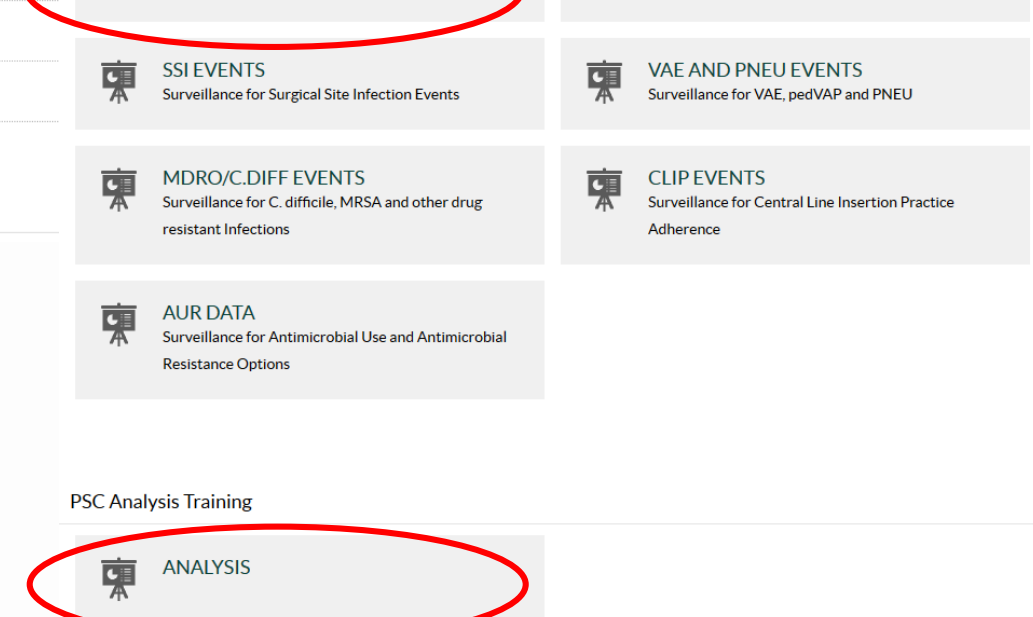

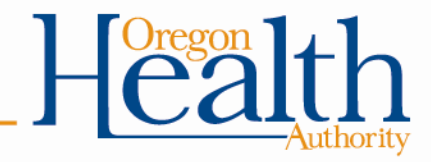

#### **BSI - Surveillance for Bloodstream Infections**

#### $f \times +$

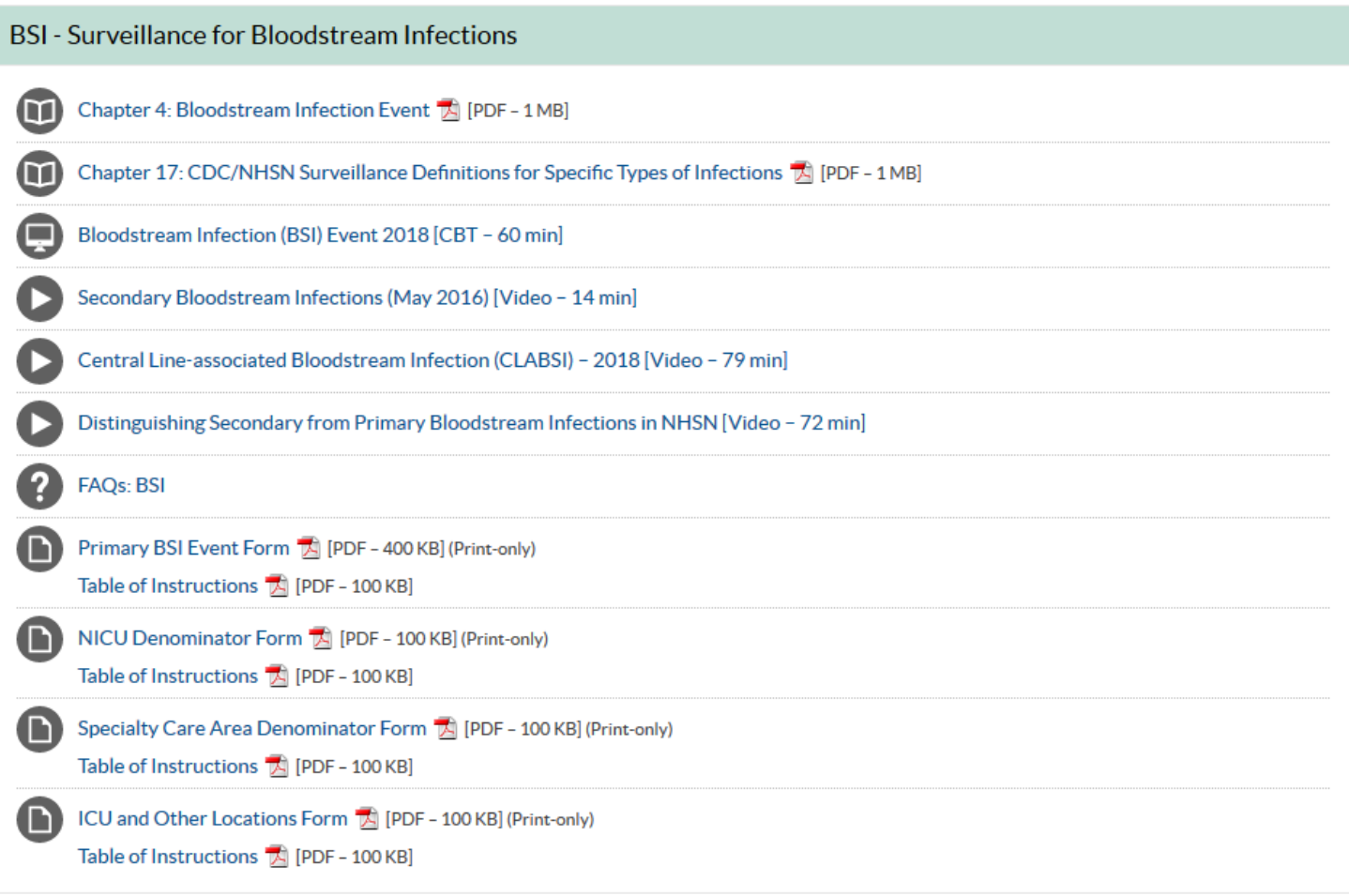

https://www.cdc.gov/nhsn/training/roadmap/psc-roadmap.html

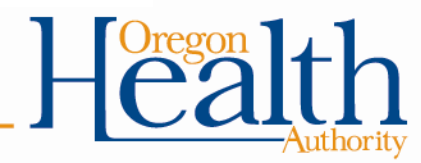

#### Analysis

m

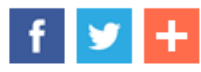

#### Phase 1: Getting Started with NHSN Analysis

Your first stop on the NHSN Analysis Roadmap is to understand the basic elements of the NHSN analysis features and basic statistics.

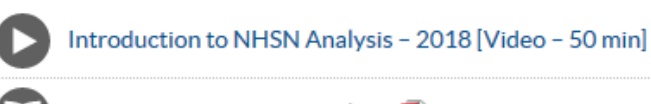

Introduction to NHSN Analysis [A] [PDF - 4 MB] Explanation of different analysis reports users can run and how to modify them

General Tips and Tools for NHSN Analysis [A] [PDF - 150 KB]

Quick reminders to ensure optimal generation and interpretation of your data

Basic Statistics for NHSN Analysis [Video - 11 min]

Explanation of introductory statistical concepts to aid the interpretation of certain NHSN analysis reports

#### Phase 2: Standardized Infection Ratio (SIR) for Reporting Purposes

Your next stop is to understand how to generate reports required for reporting purposes. Select the appropriate report for the specific HAI you'd like to run analyses for. These reports reflect the data and necessary criteria to comply with various Centers for Medicare and Medicaid Services (CMS) Quality Reporting Programs For more information about how HAI data is risk adjusted to generate a specific SIR, please visit NHSN's Guide to the  $SIR$   $\mathbb{Z}$  [PDF - 3 MB].

#### **Acute Care Hospitals**

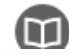

Using the "SIR - CLABSI Data for Hospital IQR" Output Option [3] [PDF - 250 KB]

https://www.cdc.gov/nhsn/training/roadmap/psc/analysis.html

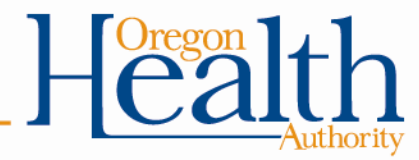

## **Complete self-guided training**

- NHSN Materials for Enrolled Facilities
	- Training, Protocols, Data Collection Forms
	- Some resources may be provided more than once

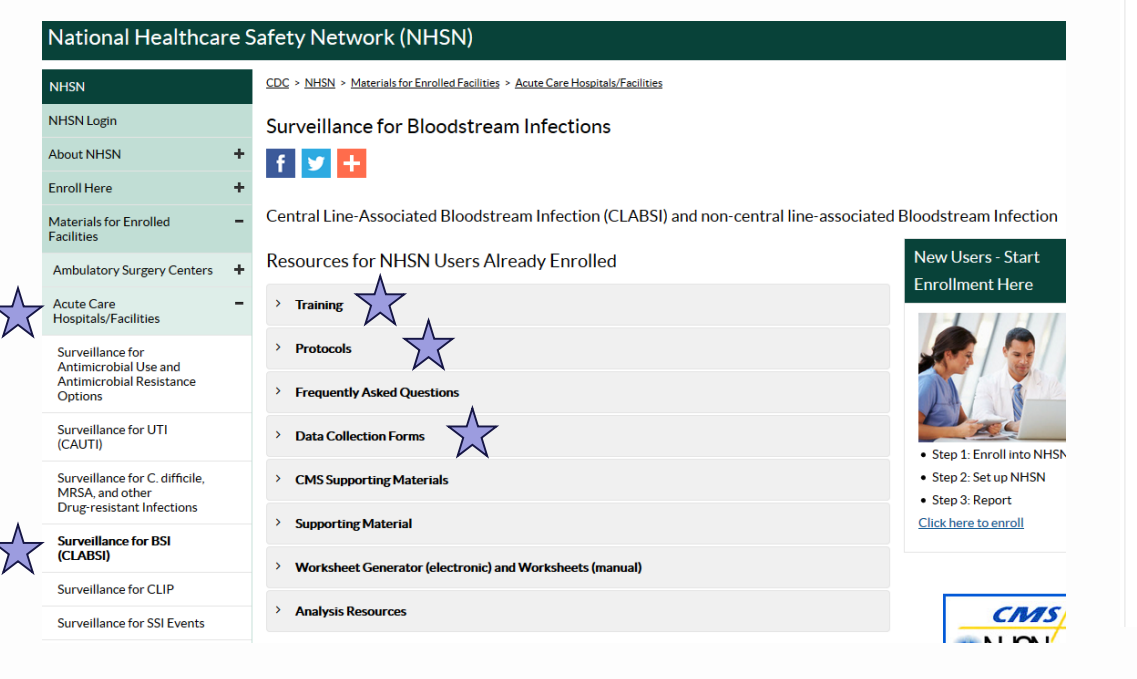

**Resources for NHSN Users Already Enrolled** 

#### $\times$  Training

- CLABSI Training [CBT 60 min]
- . New! Central Line-associated Bloodstream Infection (CLABSI) 2018
	- o YouTube Link [Video 79 min]
	- o Slideset A [PDF 8 MB]
- . New! Secondary BSI and NHSN Site-specific Infections 2018
	- o YouTube Link [Video 85 min]
	- o Slideset A [PDF 9 MB]
- · Secondary Bloodstream Infections May 2016 [Video 9 min]
	- o YouTube Link Secondary Bloodstream Infections
	- o CDC Streaming Video Secondary Bloodstream Infections
- . Patient Safety Component (PSC) Annual Survey January 2016
	- o YouTube Link [Video 6 min]
- . BSI Definition Changes for January 2015
	- o YouTube Link [Video 14 min] &

#### **Additional Training**

- Introduction to Device-associated Module Training ICBT 60 minl
- . New! General NHSN Definitions for 2018
	- o YouTube Link [Video 59 min]
	- o Slideset A [PDF 6 MB]
- . Determining Healthcare Association or Present on Admission Infections and Other Rules July 2017
	- o YouTube Link [Video 16 min]

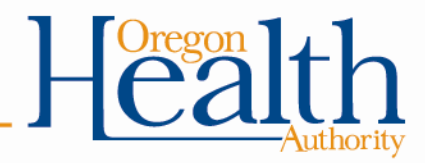

<https://www.cdc.gov/nhsn/acute-care-hospital/clabsi/index.html>

### **Review your CLABSI data**

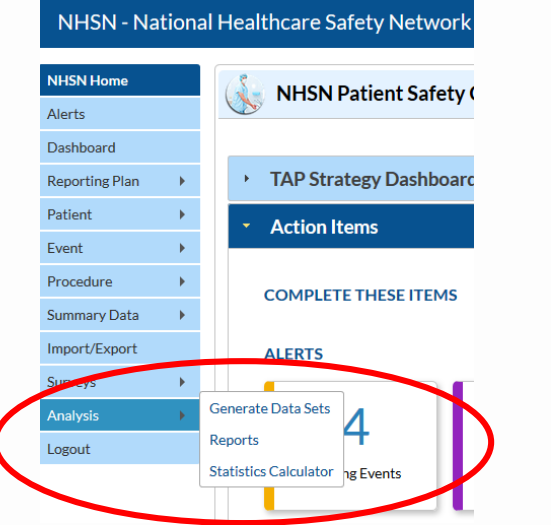

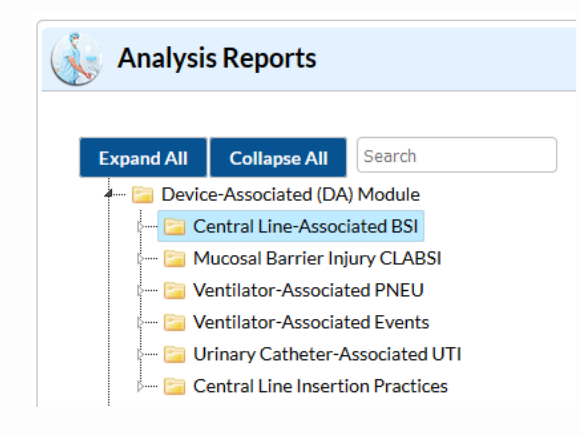

- Analysis > Generate Dataset
- Analysis > Reports
- Data re: infection as well as device utilization available
	- DA Module > CLABSI (2015 baseline)
		- Line listings, frequency tables, bar chart, pie chart, rate table, run chart
		- SIR and SUR
		- Include TAP dashboard/reports

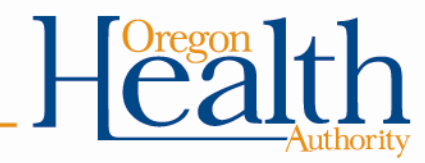

## **Review your CLABSI data**

- **CMS** reports
	- SIR by facility type, based on IQR reporting
- TAP Reports
	- CAD and ranking by facility type
	- Also shown on TAP dashboard
- BS1 provides TAP and other CLABSI data under the original baseline

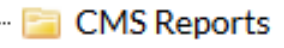

- Acute Care Hospitals (Hospital IQR)
- Critical Access Hospitals (Hospital IQR)
- **Inpatient Rehabilitation Facilities (IRFOR)**
- Long Term Acute Care Hospitals (LTCHQR)
- PPS-Exempt Cancer Hospitals (PCHQR)

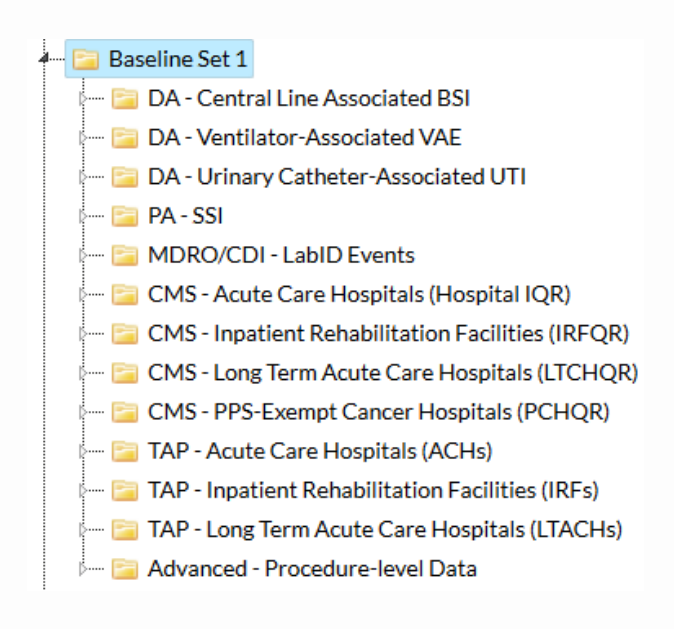

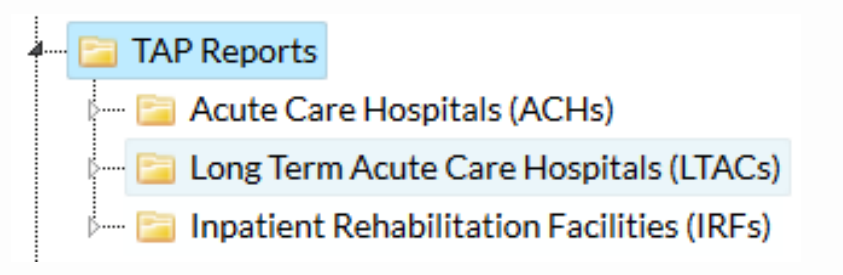

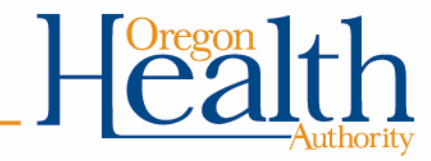

## **Review your CLABSI data**

- Reports can be customized to include specific subsets of data (custom date range, for example)
- Advanced options provide data by pathogen, location, additional line listing options

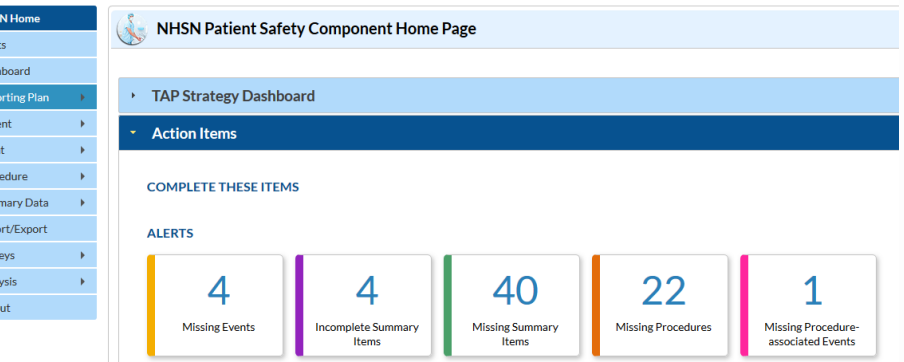

- Alerts
	- Displayed upon login
	- Can be found via navigation bar
	- Resolve to improve data quality
- OHA's Internal Validation Guidance

[https://www.oregon.gov/oha/PH/DISEASESCONDITIONS/COMMUNICABLEDISEASE/HAI/REP](https://www.oregon.gov/oha/PH/DISEASESCONDITIONS/COMMUNICABLEDISEASE/HAI/REPORTING/Documents/Hosp_HAI_Intern_Valid_Guide_2017.pdf) ORTING/Documents/Hosp\_HAI\_Intern\_Valid\_Guide\_2017.pdf

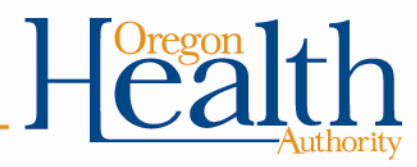

# **Review NHSN materials in AJIC**

- NHSN publishes case studies in the American Journal of Infection Control (AJIC)
	- Open access
	- Case studies using current protocols
	- Provides questions, answers, and rationale for protocol application
	- Summaries of past case studies
- Links in June 2018 NHSN newsletter
	- June 2017 AJIC
	- December 2017 AJIC
	- May 2018 AJIC

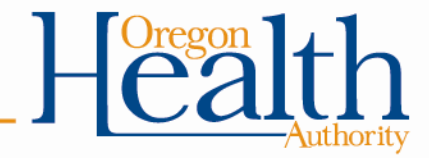

## **Participate in the HAIAC**

- OHA's HAIAC is a multidisciplinary group of stakeholders including providers, consumers, insurers and experts that provide the HAI program with oversight and input regarding HAI surveillance and prevention
- Meetings occur quarterly
	- Remote option available
	- In person at 800 NE Oregon St., Portland, OR
- Anyone may attend and apply for vacant committee positions
- We are currently seeking to fill the following vacancies:
	- Healthcare Insurer Representative
	- Patient and Consumer Advocate/Representative
- Visit the website to see schedule and meeting materials

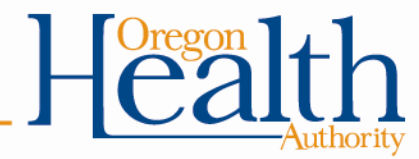

# **Join the CDC's One & Only Campaign**

#### Who can be a member?

- Professional and nonprofit organizations
- Healthcare systems
- Provider groups
- Private companies

#### What do members do?

- Raise awareness
- Share materials
- Receive updates
- Be recognized

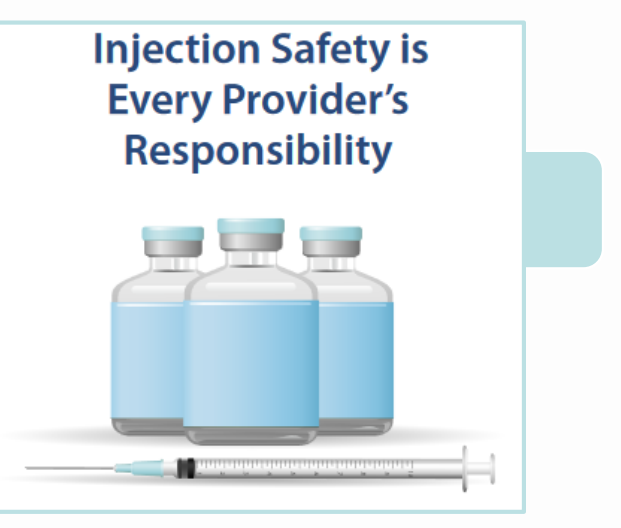

#### To join, email [injectionsafety@cdc.gov](mailto:injectionsafety@cdc.gov)

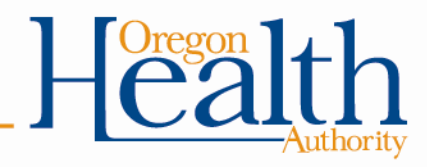

http://www.oneandonlycampaign.org/campaign-members

### **Subscribe to the CD Summary**

- 2-page newsletter followed by short quiz for free CMEs
- Audience: licensed health care providers, public health and health care agencies, media representatives, medical laboratories, hospitals, those interested in epidemiology and public health

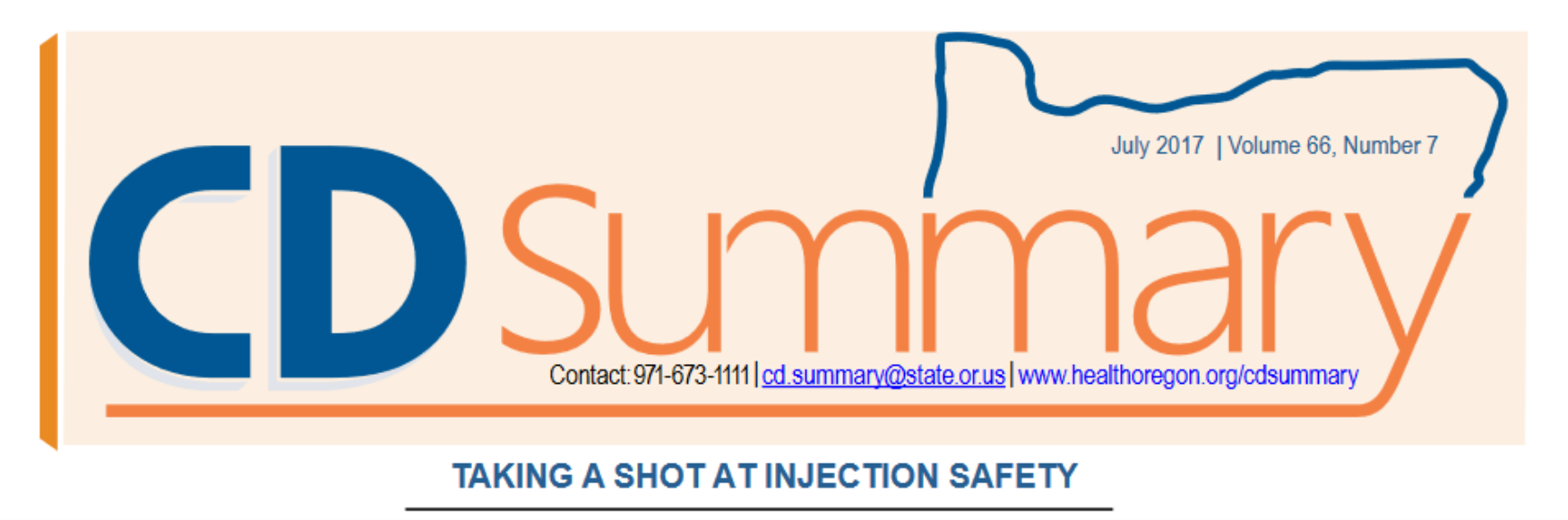

https://www.oregon.gov/oha/PH/DISEASESCONDITIONS/COMMUNICABLEDISEASE/CDSU MMARYNEWSLETTER/Pages/index.aspx

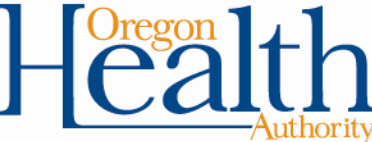

#### **Follow us on Facebook**

#### <https://www.facebook.com/Oregon.aware>

**Prevent Infections in Your Patients Injection Safety is Every Provider's Responsibility** 

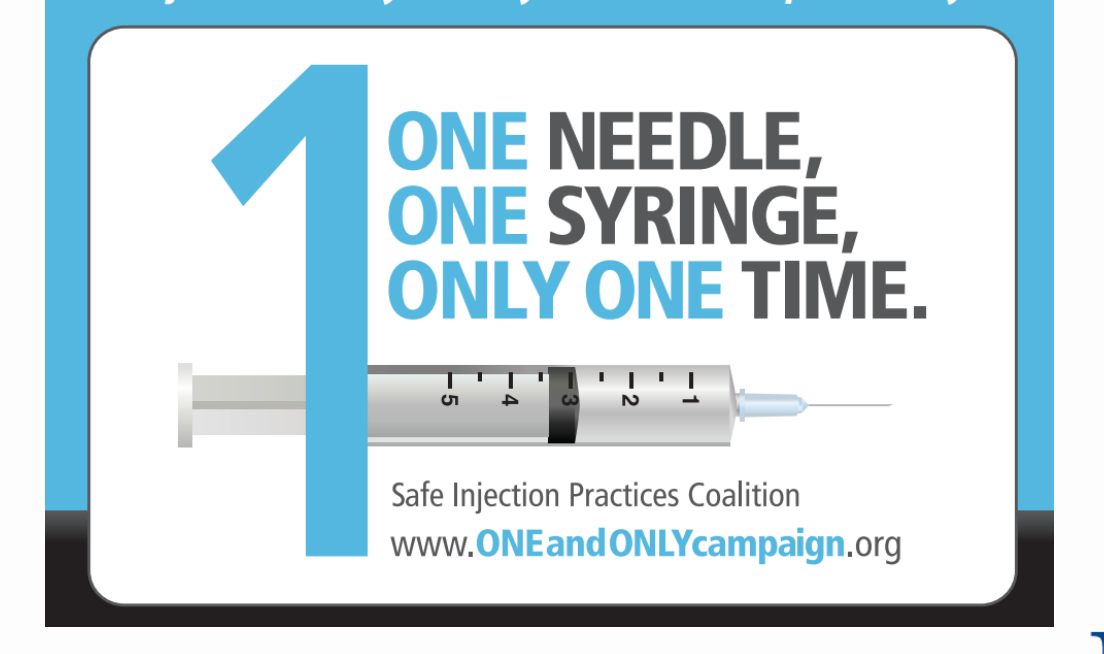

#### **Complete a TAP Assessment**

#### **Targeted Assessment for Prevention: Using Data for Action**

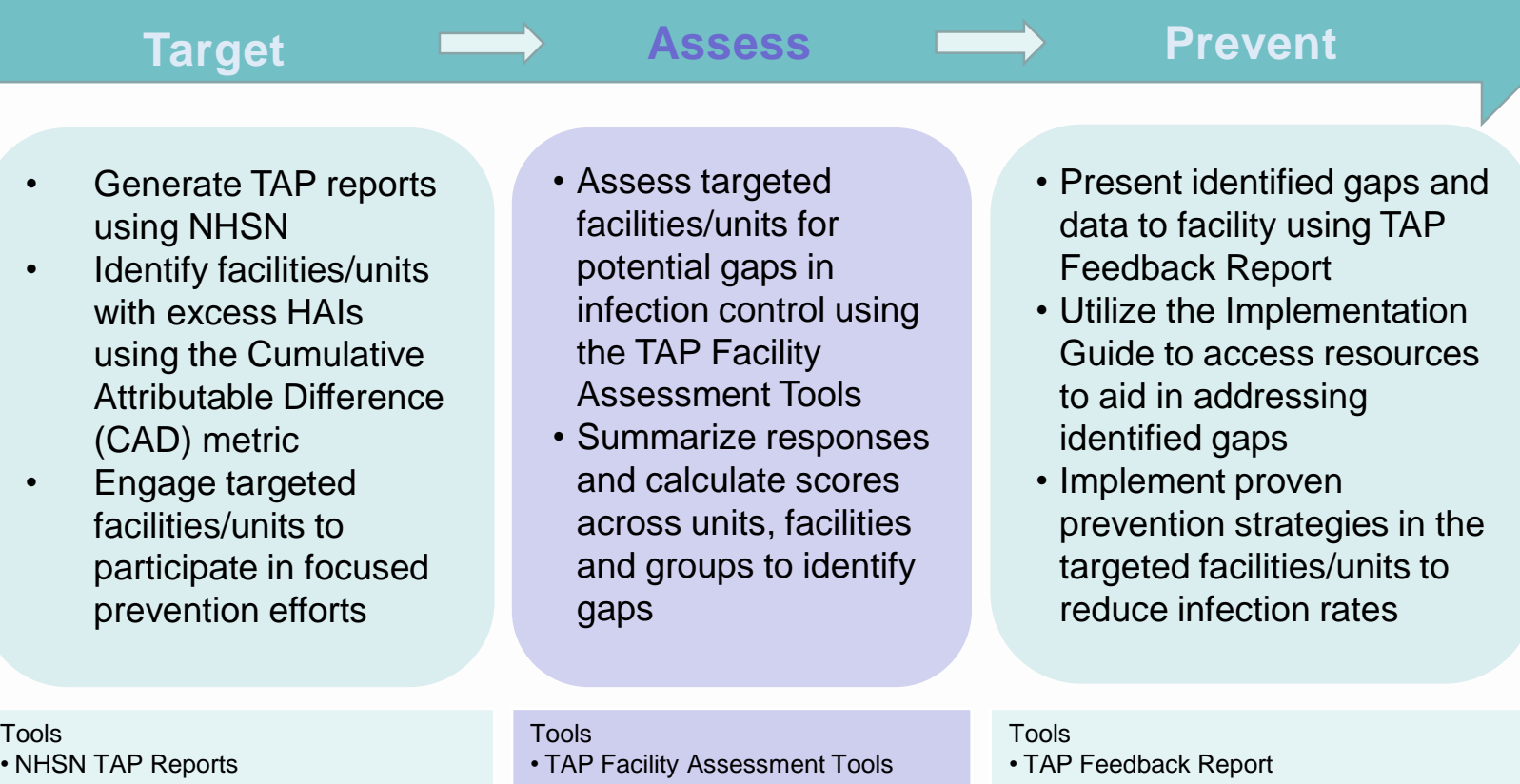

• TAP How-To Guide

- TAP Excel Databases and User Guide
- TAP Implementation Guide Links to Resources

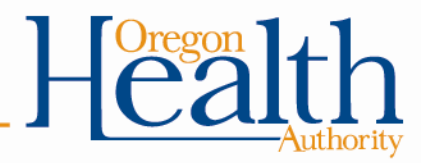

#### **Resources & references**

#### • OHA resources

- OAR: <https://secure.sos.state.or.us/oard/displayChapterRules.action?selectedChapter=89>
- Facebook:<https://www.facebook.com/Oregon.aware>
- HAI Program Publications and Maps: [https://www.oregon.gov/oha/PH/DISEASESCONDITIONS/COMMUNICABLEDISEASE/HAI/Pages/Reports](https://www.oregon.gov/oha/PH/DISEASESCONDITIONS/COMMUNICABLEDISEASE/HAI/Pages/Reports-and-Data.aspx)and-Data.aspx
- HAI Reporting Poster: [https://www.oregon.gov/oha/PH/DiseasesConditions/CommunicableDisease/ReportingCommunicableDisease/](https://www.oregon.gov/oha/PH/DiseasesConditions/CommunicableDisease/ReportingCommunicableDisease/Documents/ReportingPosters/poster-hai.pdf) Documents/ReportingPosters/poster-hai.pdf
- Exemptions Proposal Summary: [https://www.oregon.gov/oha/PH/DISEASESCONDITIONS/COMMUNICABLEDISEASE/HAI/Documents/haiac](https://www.oregon.gov/oha/PH/DISEASESCONDITIONS/COMMUNICABLEDISEASE/HAI/Documents/haiac-meetings/2018/March_ 28_ 2018_Meeting Materials.pdf)meetings/2018/March\_%2028\_%202018\_Meeting%20Materials.pdf
- CD Summary: [https://www.oregon.gov/oha/PH/DISEASESCONDITIONS/COMMUNICABLEDISEASE/CDSUMMARYNEWSL](https://www.oregon.gov/oha/PH/DISEASESCONDITIONS/COMMUNICABLEDISEASE/CDSUMMARYNEWSLETTER/Pages/index.aspx) ETTER/Pages/index.aspx
- HAIAC: [https://www.oregon.gov/oha/PH/DISEASESCONDITIONS/COMMUNICABLEDISEASE/HAI/PREVENTION/Pa](https://www.oregon.gov/oha/PH/DISEASESCONDITIONS/COMMUNICABLEDISEASE/HAI/PREVENTION/Pages/meetings.aspx) ges/meetings.aspx
- Internal Validation Guidance:
- [https://www.oregon.gov/oha/PH/DISEASESCONDITIONS/COMMUNICABLEDISEASE/HAI/REPORTING/Doc](https://www.oregon.gov/oha/PH/DISEASESCONDITIONS/COMMUNICABLEDISEASE/HAI/REPORTING/Documents/Hosp_HAI_Intern_Valid_Guide_2017.pdf) uments/Hosp\_HAI\_Intern\_Valid\_Guide\_2017.pdf

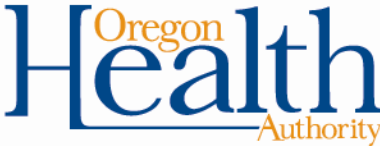

#### **Resources & references**

- DHHS Action Plan: <https://health.gov/hcq/prevent-hai-action-plan.asp>
- CDC resources:
	- NHSN Protocols, forms, TOIs, and trainings:
		- <https://www.cdc.gov/nhsn/acute-care-hospital/clabsi/index.html>
		- [https://www.cdc.gov/nhsn/forms/57.108\\_PrimaryBSI\\_BLANK.pdf](https://www.cdc.gov/nhsn/forms/57.108_PrimaryBSI_BLANK.pdf)
		- [https://www.cdc.gov/nhsn/forms/57.118\\_DenominatorICU\\_BLANK.pdf](https://www.cdc.gov/nhsn/forms/57.118_DenominatorICU_BLANK.pdf)
		- [https://www.cdc.gov/nhsn/forms/instr/57\\_106.pdf](https://www.cdc.gov/nhsn/forms/instr/57_106.pdf)
		- <https://www.cdc.gov/nhsn/pdfs/newsletters/nhsn-nl-jun18-508.pdf>
		- [https://www.cdc.gov/nhsn/PDFs/pscManual/15LocationsDescriptions\\_current.pdf](https://www.cdc.gov/nhsn/PDFs/pscManual/15LocationsDescriptions_current.pdf)
		- [https://www.cdc.gov/nhsn/pdfs/pscmanual/1psc\\_overviewcurrent.pdf](https://www.cdc.gov/nhsn/pdfs/pscmanual/1psc_overviewcurrent.pdf)
		- [https://www.cdc.gov/nhsn/pdfs/pscmanual/3psc\\_monthlyreportingplancurrent.pdf](https://www.cdc.gov/nhsn/pdfs/pscmanual/3psc_monthlyreportingplancurrent.pdf)
		- [https://www.cdc.gov/nhsn/pdfs/pscmanual/4psc\\_clabscurrent.pdf](https://www.cdc.gov/nhsn/pdfs/pscmanual/4psc_clabscurrent.pdf)
		- <https://www.cdc.gov/nhsn/pdfs/training/2018/clabsi-508.pdf>
		- [https://www.cdc.gov/nhsn/pdfs/training/enroll/nhsn\\_getting\\_started.pdf](https://www.cdc.gov/nhsn/pdfs/training/enroll/nhsn_getting_started.pdf)
		- <https://www.cdc.gov/nhsn/training/roadmap/psc/analysis.html>
		- <https://www.cdc.gov/nhsn/training/roadmap/psc-roadmap.html>
	- [One & Only Campaign membership: http://www.oneandonlycampaign.org/campaign](http://www.oneandonlycampaign.org/campaign-members)members
	- HAI Progress report:<https://www.cdc.gov/HAI/pdfs/progress-report/hai-progress-report.pdf>

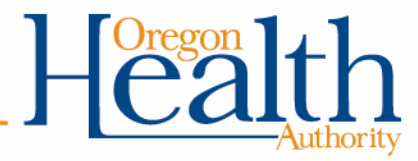

#### **Questions & discussion**

Join the second webinar in this series! **Exemptions and Reporting for Surgical Site Infections (SSI) September 25, 2018, 12pm-1pm** Register here: <https://register.gotowebinar.com/register/4302975431386158594>

> Roza Tammer, MPH, CIC (971) 673-1074 [Roza.p.tammer@state.or.us](mailto:Roza.p.tammer@state.or.us)

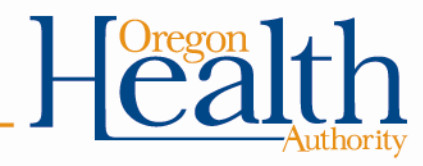